## **How to reset Printer Brother 2300 Series**

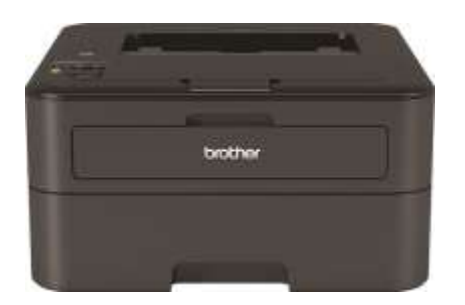

Every time you replace the Toner or Drum, and/or When you get the message "Replace toner" or "Replace Drum", You will need to follow the instructions below, to set the Page counter of the Printer to Zero. Otherwise the Printer won't work at a certain amount of printed Pages.

## **Resetting the Toner counter for Brother Printers of Series HL-L23XX**

- 1. Open the front cover and leave open while completing the following steps.
- 2. Turn the printer off by pushing and holding the power button
- 3. Hold the 'go' button while turning the printer on.
- 4. After 3 seconds release the 'go' button.
- 5. (USER MODE) will appear.
- 6. Press the 'go' button NINE times.
- 7. The Wifi led will flash once.
- 8. Press the 'go' button 5 times.
- 9. Printer displays ready

## **Follow the steps below to reset the Drum counter.**

Reset the drum counter only when you replace the drum unit. If you reset the drum counter during the life of the drum unit currently being used, the remaining drum life will not be displayed accurately.

- 1. Make sure that the machine is turned on.
- 2. Open the front cover.

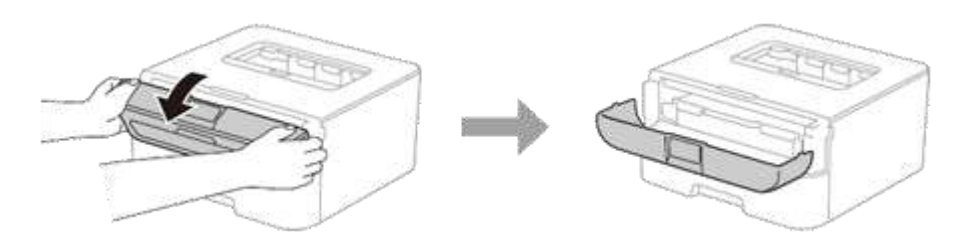

- 3. Press and hold OK for about two seconds to display Drum Unit, and then press OK.
- 4. Press the Up-arrow key to display Reset and reset the drum counter.
- 5. Close the front cover.